# **FAQ Maxwell - Auto provisioning parameters via SIP Notify**

# **Introduction**

The Maxwell offer the possibility to push up to **50** provisioning parameters via a SIP Notify.

#### **Precondition:**

- At least one registered VoIP account
- Login to Web-UI as administrator
- Go to Expert page Advanced Settings
- Set "Allow Remote Control" to "Yes"
- Set "Remote Control Source" to IP address or domain of PBX/trusted server

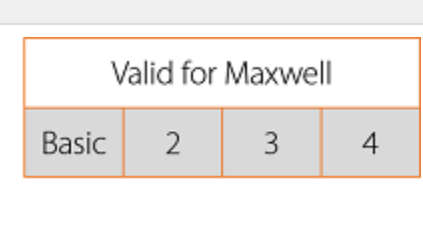

# **Auto-provisioning**

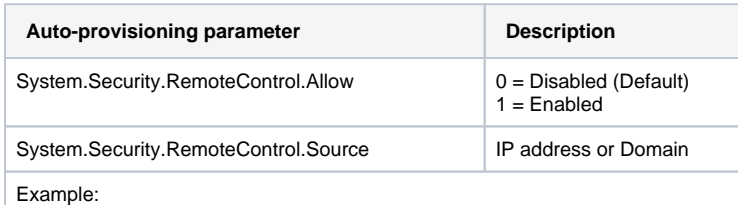

<param name="System.Security.RemoteControl.Allow" value="1" /> <param name="System.Security.RemoteControl.Source" value="192.168.100.1" />

You can use up to **50** parameters from the Provisioning parameter list.

# **Example of SIP Notify**

NOTIFY sip:Bob.Maxwell3@192.168.100.100:5060 SIP/2.0 Via: SIP/2.0/UDP 192.168.100.1:5060;branch=xxxxxx;rport From: "Gigaset" <sip:Gigaset@192.168.100.1>;tag=xxxxxx To: <sip:Bob.Maxwell3@192.168.100.100:5060> Contact: <sip:Gigaset@192.168.100.1> Call-ID: [xxxxxxxxx@192.168.100.1](mailto:183f622954c9adb91fa5858738110a6e@10.208.100.11) CSeq: 102 NOTIFY User-Agent: Gigaset PRO Max-Forwards: 70 Event: xml Content-Type: application/xml Content-Length: [length] <?xml version="1.0" encoding="UTF-8"?> <provisioning version="1.1" productID="mx3b"> <nvm> <param name="System.DateAndTime.DateOrder" value="mm.dd.yyyy"/> <param name="System.DateAndTime.TimeFormat" value="12h"/> <param name="System.DateAndTime.TimeServer" value=""/> <param name="System.DateAndTime.TimeZone" value="GMT-2.Atlantic/South\_Georgia"/> </nvm>

</provisioning>